# An EDUGATE simulation toolkit based on the educational easyPET

 $\rm P. M. M~Correia<sup>1</sup>, J.~ Menoita<sup>1</sup>, A.L.M~ Silva<sup>1</sup>, N.~ Romanyshyn<sup>1</sup>,$ and J.F.C. A  $Veloso<sup>1</sup>$ 

<sup>1</sup> I3N - Department of Physics, University of Aveiro, Campus Universitário de Santiago, 3810-193, Aveiro, Portugal

E-mail: pmcorreia@ua.pt

Abstract. EasyPET is a new concept of a Positron Emission Tomography (PET) scanner using an innovative acquisition method based on two rotation axes for the movement of detector pairs. Due to its simplicity, it is suitable for education purposes, to teach students about the PET technology and its basic concepts, from the radiation detecting and analogue pulse analysis to the coincidence sorting and image reconstruction. The concept allows achieving high and uniform position resolution over the whole field of view (FoV), by eliminating parallax errors due to the depth of interaction (DoI), which are typical of ring-based PET systems, so quality images are obtained even without state-of-the-art image reconstruction algorithms. The technology developed at the University of Aveiro with a patent-pending, is licensed to CAEN S.p.A, and included in the educational catalogue of the company. In this work, a simulation toolkit based in the Edugate platform was developed to simulate the EasyPET system. It can simulate all the physical aspects of the product, such us the scanning range, variable Field-of-View (FOV), scintillator energy resolution, coincidence time and energy window, among others. A simple image reconstruction algorithm based on Filtered-back-projection (FBP) is implemented. The toolkit allows a quick analysis in classroom of the simulation results. The platform was also used to study the new EasyPET 3D version, and a simulation of a NEMA NU 4-2008 IQ phantom was performed, demonstrating the capability of the platform not only for education purposes but also for research.

Patent Universidade de Aveiro: PCT/IB2016/051487

Keywords: EDUGATE, GATE simulations; easyPET, educational PET system

PACS numbers: 87.57.uk,87.57.C-, 87.57.N-

# 1. Introduction

Positron Emission Tomography (PET) is a powerful imaging technique in nuclear medicine, widely used for clinical diagnostics, for example in early stage cancer detection, but also in preclinical studies, for development and testing of new diagnostic and therapeutic agents, prior to clinical trials [\[1\]](#page-11-0). Convectional PET scanners have ring geometries, where the scintillation detectors are distributed uniformly in a full (or partial) circunference. The stack of several circumferences allows 3D imaging. More exotic geometries, like parallel plates or boxes, are also used for both preclinical and clinical applications[\[2,](#page-11-1) [3\]](#page-11-2).

Included in this exotic geometries of PET scanners is the EasyPET system developed at the University of Aveiro. This PET system is based in an innovative method in which two detecting cells rotate according two axes, performing a full 2D scan [\[4,](#page-11-3) [5\]](#page-11-4) similar to the one obtained with a ring based PET scanner.A scheme of the EasyPET working system is depicted in figure [1](#page-1-0) and figure [2.](#page-2-0) The acquistion method was patented by the University of Aveiro [\[6\]](#page-11-5) and the technology was licensed to CAEN S.p.A., being now a commercial product, part of the CAEN educational catalog [\[7\]](#page-11-6).

<span id="page-1-0"></span>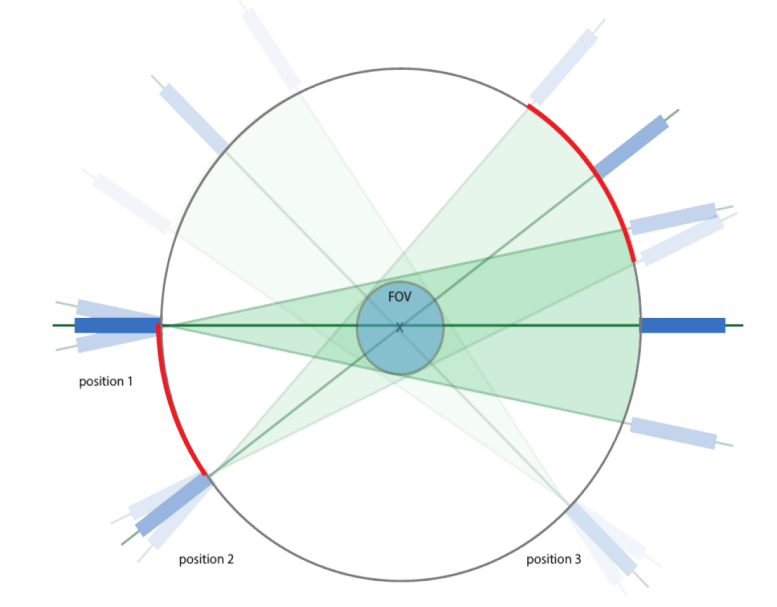

Figure 1: EasyPET working principle scheme. Three positions are represented, in each one the scanner acquires a fanbeam projection. The FOV dimension is defined by the angular aperture of the fanbeam scan.

The EasyPET system mimics a fanbeam acquisition method present in many CT scanners, but instead of use a full array of scintillation detectors, only two are used and a fan rotation is used to cover the entire FOV. Each time a coincidence is detected between the two scintillation detectors, the line-of-response (LOR) considered for the two annihilation photons trajectory is the line between the two front faces of the

<span id="page-2-0"></span>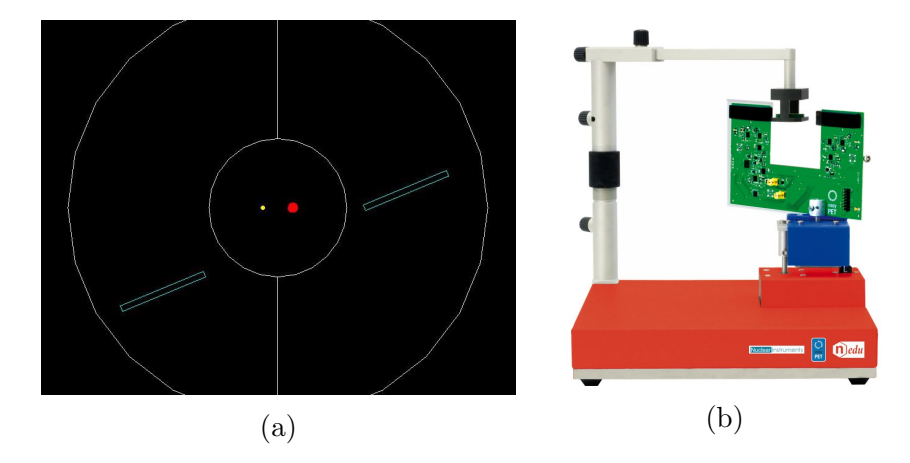

Figure 2: (a) Top view of a GATE simulation of EasyPET. Two radioactive sources (different sizes) are placed in the FOV. (b) Picture of the EasyPET system available from CAEN S.p.A.

scintillation detectors. In this configurations, the parallax effect is avoided[\[5,](#page-11-4) [4\]](#page-11-3). The reason is that photons always penetrate the scintillation detectors perpendicularly to the front face, avoiding the uncertainty in the LOR determination. The parallax effect is always a concern in traditional PET scanner configurations, due to the uncertainty in the Depth-of-Interaction (DOI) of the gamma photons that enter the scintillation detectors with an oblique angle. Although several solutions to minimize the effect have been applied successfully[\[8,](#page-11-7) [9,](#page-11-8) [10,](#page-11-9) [11\]](#page-11-10), it has big influence on the final image if no correction is applied.

To simulate the behaviour of scanners used in Nuclear Medicine, a new software named GATE (Geant4 Application for Tomography Emission)[\[12\]](#page-11-11) has been developed by the OpenGate collaboration. The software was built on top of Geant4[\[13\]](#page-11-12) engine, already widely validated in High-Energy physics. GATE is now a very mature software, that was used for simulations on different techniques besides PET, such as Single Photon Emission Computed Tomography (SPECT), Computed Tomography (CT), Optical Imaging, among others.

As part of the GATE platform, an educational section is available, called EduGATE[\[14\]](#page-11-13). It contains practical miscellaneous examples of how to use GATE for educative purpose.

In this work, a new EduGATE example is presented, dedicated to the EasyPET system. It is capable of keep up with the real EasyPET product in terms of image acquisitions, allowing to predict its behaviour and understand the basis of a simplified PET scanner. For these reasons, it is an interesting complement for those who already have access to EasyPET but also for those who don't but want to use the simulation capabilities to study or teach PET technology.

<span id="page-3-0"></span>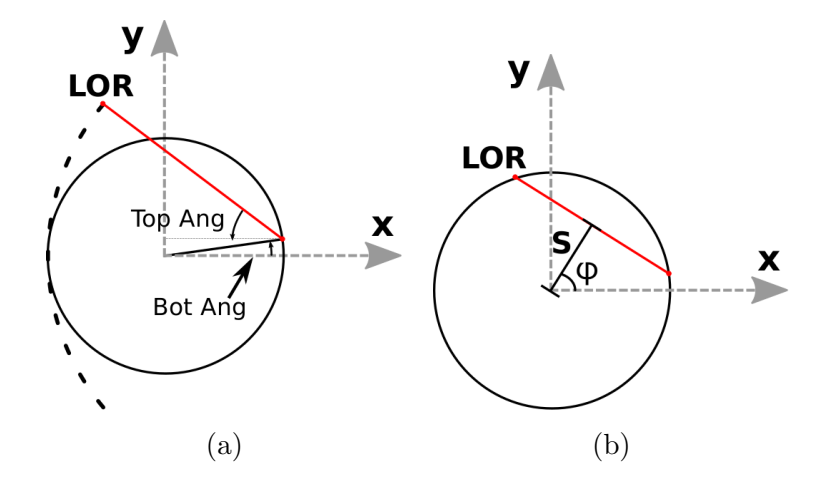

Figure 3: (a) Two rotating angles ( $TopAngle$  and  $BottomAngle$ ) are needed to perform a valid acquisition. (b) Angular conversion from rotating angles to sinogram coordinates S and  $\phi$ .

### 1.1. EasyPET Working principle

The innovation about the EasyPET acquisition system is related with the number and movement of the scintillation detectors. Instead of use a full ring array of scintillation detectors, only two cells are used, separated by a distance d. To cover all FOV, two rotation movements, applied at different axis of rotation, are needed, as depicted in figure [3:](#page-3-0)

- Fan rotation rotation axis is located on the front face of one the scintillation detectors. The angular arc covered by this rotation is defined the Top Range angle, while the angular increments are defined by the Top Angle.
- Axial rotation rotation axis is located on the center of the FOV. For each full fan rotation, an increment in the axial rotation is performed, by an angle called Bottom Angle

In order to perform image reconstruction, a sinogram can be constructed from the angles Bottom Angle and Top Angle using [\(1\)](#page-3-1) and [\(2\)](#page-3-1):

<span id="page-3-1"></span>
$$
\phi = 90^{\circ} + BottomAngle + TopAngle \tag{1}
$$

$$
S = \sin(T \circ p \land ngl) \times d/2 \tag{2}
$$

where S is the distance of the LOR to the center of the projection axis,  $\phi$  is the angle between the projection axis and the x-axis and  $d$  is the distance between the scintillation detectors.

# 2. Methods

#### 2.1. Simulation Toolkit

A simple Graphical User Interface (GUI), depicted in figure [4,](#page-5-0) was developed using Qt4[∗](#page-4-0), and interfaced with Python using PyQt[+](#page-4-1) Two menus are available in the GUI. Simulation menu handles the generation of the .mac files that will be used for the GATE simulation. The second menu, *Data Analysis*, is meant to allow the user to analyse the output data and reconstruct the images.

In the Simulation menu, the user has several parameters that can control, in order to mimic an experimental acquisition. The first parameter that need to be selected is the simulation output path where the simulation files will be available. After that, the radioactive source must be chosen. Different pre-defined sources are available (a <sup>22</sup>Na point-like sphere and a 2.54 mm disk, a <sup>18</sup>F NEMA NU 2008 IQ phantom, etc). The number of sources their correspondent position in the simulation volume are also userdefined. Before generate the simulation files, the movement parameters related with the acquisition itself must be selected, as described below:

- Step Top is the minimum angular separation between the positions of the detecting cell in the fan arc during the fan rotation movement. By default this is selected as  $0.9^\circ$ .
- Top scan range defines the number of arc positions that will be executed. It must be a multiple of the Step Top defined before.
- Step Bottom is the angular separation between two consecutive axial positions. The number (integer value) of fan views to be executed during the acquisition is given by 360°/Step Bottom.
- Time per LOR is the amount of time, in miliseconds, that the mechanic system will count coincidences in each LOR.
- **Number of Turns** allows the repetition of more than one turn around the axial axis. It is used for long acquisitions in order to study dynamic processes, where fast turns are needed to acquire images at different moments.

When clicking in **Start Simulation** button, simulation files are created and simulation starts running using a pre-installed version of GATE, accessible in the computer. Simulations running in a given moment are displayed in the Running Simulation list, and are removed from once they finish.

### 2.2. Simulation output

Simulation results are stored in a Root[\[15\]](#page-11-14) file, located in the directory path selected in the Simulation menu. The raw data is stored in a form of two Root trees, named SinglesScanner1 and SinglesScanner2, each one corresponding to one detecting cell.

<span id="page-4-1"></span><span id="page-4-0"></span><sup>+</sup> https://riverbankcomputing.com/software/pyqt/intro

<span id="page-5-0"></span>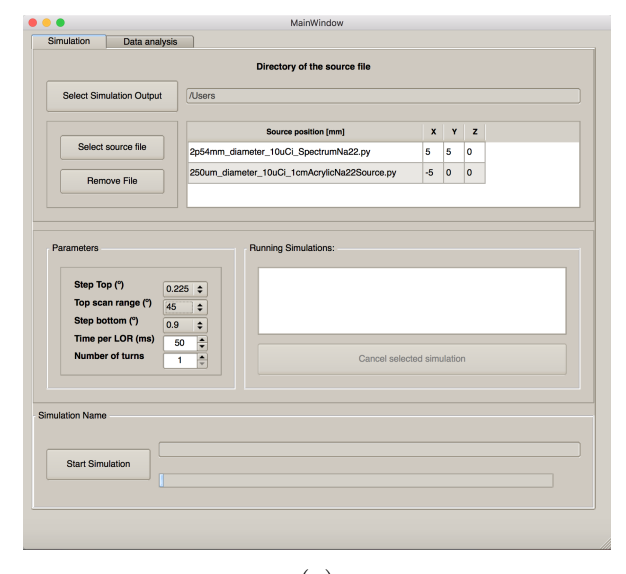

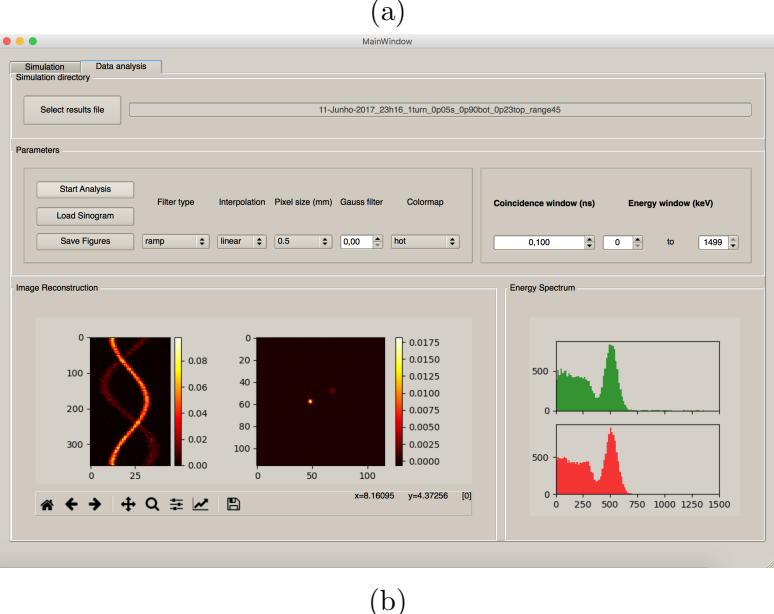

Figure 4: GUI developed in Qt4 interfaced with Python using PyQt. Two <sup>22</sup>Na Spectrum sources (a disk with 2.54 mm of diameter and 10  $\mu$ Ci and a sphere with 0.25 mm of diameter and 10  $\mu$ Ci), at different locations, are shown as an example. Two menus are available: a) one to define the simulation parameters and b) the other to reconstruct the resulting images

The interaction time, position and energy of each gamma photon detected, among other variables, are recorded. Each entry of the tree corresponds to an event where a photon interacted with a detecting cell.

In the Data Analysis menu, Start Analysis button will run in background a Root script that converts the raw data of the simulation to a sinogram.

To extract the coincidences from the raw data to a sinogram, a coincidence sorter was developed. For each event in one of the detecting cells, the coincidence sorter searches event in the other cell that occurred within the previously defined coincidence window. Once a coincidence is found, the corresponding sinogram coordinates are calculated and the sinogram updated with a new coincidence. The file containing the sinogram is then stored with the same name as the .root file but with extension .sinogram. The data in this file is organized as a matrix containing  $N \times M$  integers, where N is the number of  $\phi$  positions, M the number of S positions and each integer number is the number of coincidenes detected for each pair  $(S, \phi)$ .

# 2.3. Image reconstruction method

A Filtered-Backprojection (FBP) algorithm distributed by the Python library scikitimage[\[16\]](#page-11-15) was implemented for fast image reconstruction. The use of external software for image reconstruction is then avoided, although data can be exported for external image reconstruction software if the user needs. Some parameters for the reconstruction can be selected by the user:

- Filter type to be used in the FBP reconstruction can be selected among Ramp, Shepp-Logan, Cosine, Hamming, Hann or no filter.
- Interpolation mechanism determines the type of interpolation applied to the sinogram by the FBP algorithm.
- Pixel size defines the output size of the image. A small pixel size allows the visualization of smaller details, at the expenses of increase significantly the noise of the image and also the computing time.
- Gaussian filter when the pixel size starts to be very small, the use of a Gaussian filter to the sinogram usually smooths the image and remove some of the noise. However, large values for this filter usually hides small details in the image.
- Colormap change is possible directly from the GUI, as well as the Colorbar limits (using both left and right button of the mouse directly in the colobar). This option can enhancing details that would be otherwise hidden.

Changing any of this parameters will automatically update the image and display the new results. There is also the possibility to save the images (sinogram and reconstruction) in image format, for a latter analysis, if desired.

# 3. Results and discussion

# 3.1. Position Resolution

To validate the simulation toolkit, different acquisitions were performed. Results are presented in this section.

To evaluate the position resolution of the easyPET system, following NU 4-2008 standards methodology for measuring scanner performance parameters for small-animal  $\text{PET}[17]$  $\text{PET}[17]$ , a point-like <sup>22</sup>Na source embedded in a 1 cm<sup>3</sup> cube of PMMA was used. The position resolution was evaluated for various positions along the radial direction. <span id="page-7-0"></span>For each acquisition, the number of recorded coincidences was approximately 5000, the images where reconstructed using FBP. The spatial resolution is measured as the FWHM obtained from the gaussian fit to the line profile crossing the center of the source, in the radial and tangential directions. The results are depicted in figure [5.](#page-7-0)

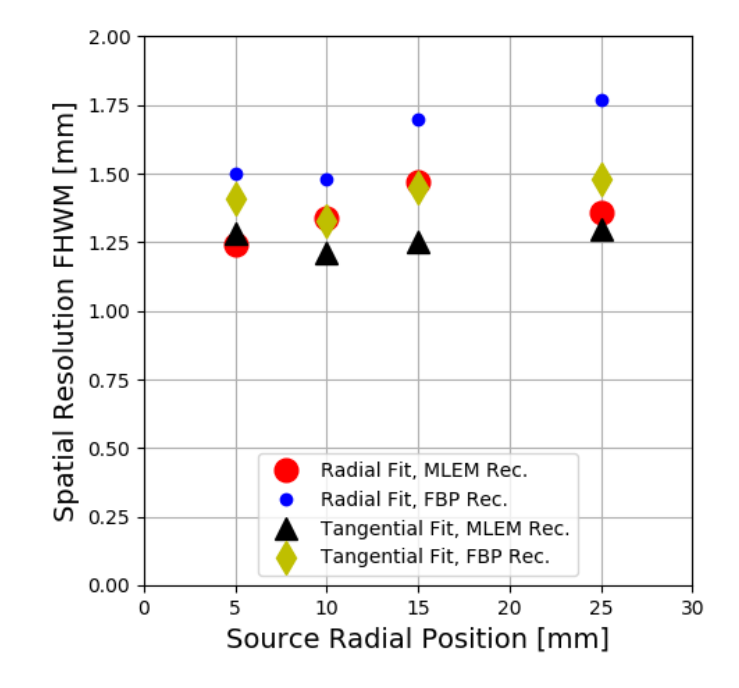

Figure 5: Spatial resolution for a point-like source located along the radial position of the scanner. Results using FBP and MLEM[\[18\]](#page-11-17) reconstruction methods are compared. No visible degradation is observed, due to the non presence of parallax effect.

Simulation results for spatial resolution measurement are in good agreement with experimental measurements using easyPET, and are also well compared with other PET scanners using scintillators with 2x2 sections.

#### 3.2. Coincidence time and energy window

The coincidence sorter developed allows to define a coincidence time window from 1 ps up 100  $\mu$ s. This allows to observe the effect of large coincidence time windows for the number of random coincidences and the consequent image quality degradation.

To evaluate the number of coincidences detected as a function of the coincidence time window, an acquisition was simulated with a  $^{22}$ Na sphere of 0.25 mm diameter embedded in a 1 cm<sup>3</sup> cube of PMMA, with variable activity (from 5 to 40  $\mu$ Ci), and in the center of the FOV, using  $Top$  Angle =  $0.225^{\circ}$ ,  $Top$  Range =  $45^{\circ}$ , Bottom Angle  $= 0.9^{\circ}$ , **Timer per LOR**  $= 50$  ms and 1 turn. Results are depicted in figure [6.](#page-8-0) When the time window rises up to 100 ps, the number of detected coincidences first increases exponentially and then reaches a plateau. The first increase is explained by the number of true coincidences that were being discarded due to the extremely short time windows

<span id="page-8-0"></span>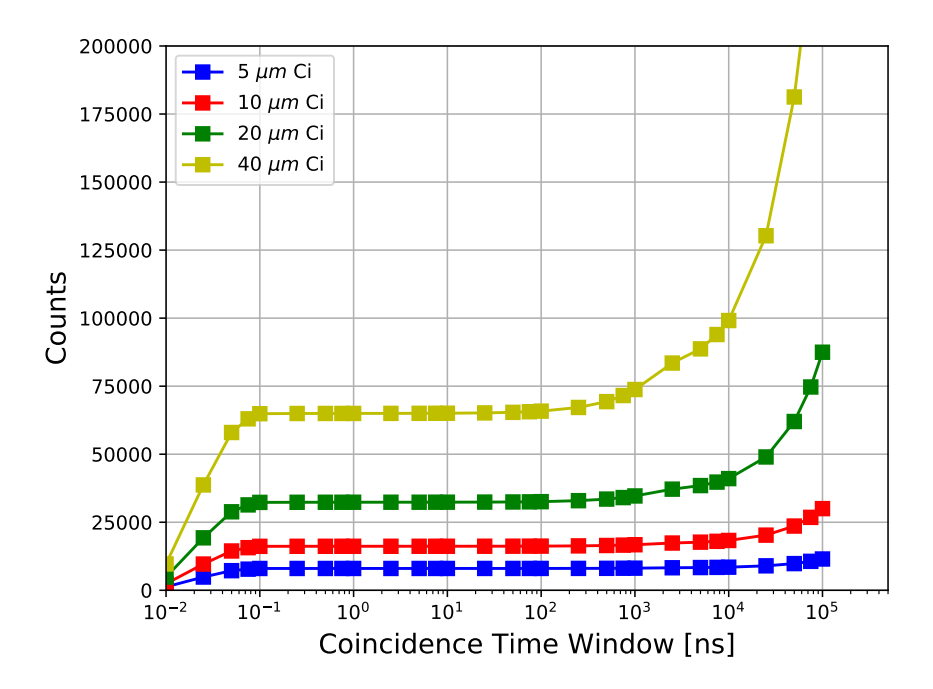

Figure 6: Number of coincidences detected for different source activities as a function of the coincidence time window. A well defined plateau is appears, when the coincidence time window is enough for detect almost all the true coincidences and discards non-true concidences.

(below 100 ps). The distance travelled by one photon in 100 ps is about 3 cm, which is the length of the crystal simulated. Due to that, a photon interaction near the front face of the crystal is detected up to 100 ps before a similar interaction near the rear face of the crystal (not considering the delays due to scintillation and the optical photons travelling inside the crystal), explaining why true coincidences are lost when small time windows are considered in the simulations.

For values above 100 ns, for the case with higher activity, random coincidences start to appear, having a negative effect in the image quality. This increase is observed for higher coincidence time windows when lower activities are used.

For this simulations we considered sources with relatively low activity (up to 40  $\mu$ Ci) and only two crystals. Although the left part of the plateau region is reached for the same time windows, independent of the activity and number of crystals, the second increase of the number of considered coincidences, here observed for time windows above 100 ns, is dependent of the events rate (higher activity means higher probability to detect random coincidences)

The plot depicted in figure [7](#page-9-0) shows the reconstructed images of a different simulation, with two <sup>22</sup>Na sources (a disk with 2.54 mm of diameter and 10 uCi and a sphere with  $0.25$  mm of diameter and  $10$  uCi), at diferent locations  $((5,5,0)$  mm and  $(-5)$ 0 0) mm, respectively), using  $Top$  Angle = 0.225°,  $Top$  Range = 45°, Bottom Angle  $= 0.9^{\circ}$ , Timer per LOR  $= 50$  ms and 1 turn, for different coincidence time windows

<span id="page-9-0"></span>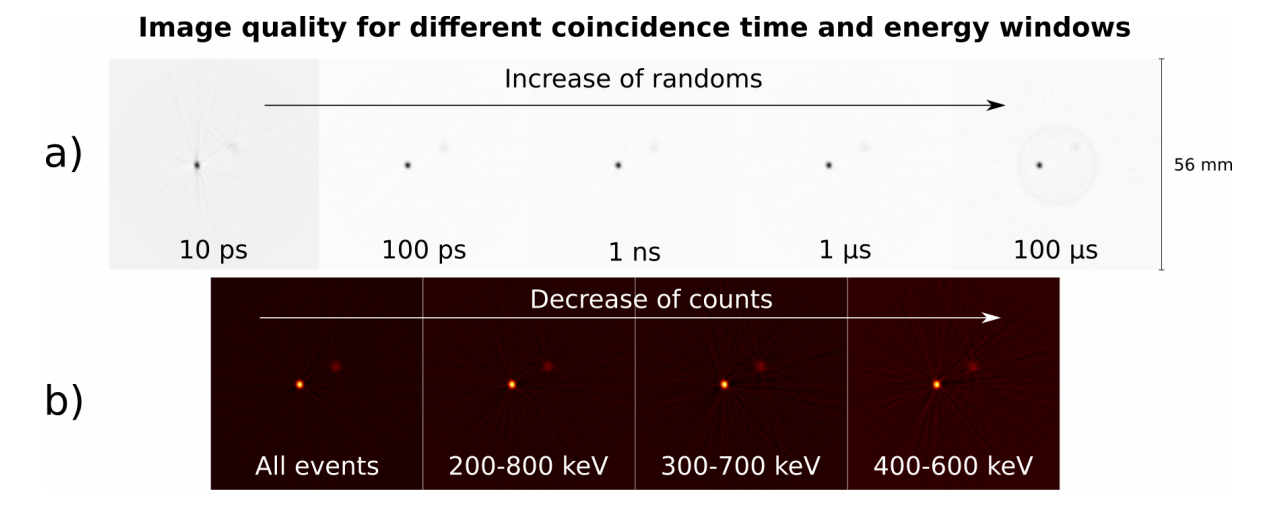

Figure 7: Effect of a) the coincidence time and b) energy windows for the final image. For very narrow time windows the resulting image is poor, having low statistic, and for large windows, the noise due to randoms deteriorates the results. Also in this case the energy selection of 511 keV events lowers the statistics.

and energy cuts. For very short time windows (below 100 ps), the loss of counts is the main factor for the image quality degradation, while no visible degradation is seen for large coincidence windows until this window remains below a certain value (activity dependent). For higher coincidence time windows, the random coincidences introduce a noticeable noise in the final image.

In terms of energy windows selection, since in this situation we are simulating low activity sources (bellow 100  $\mu$ Ci) the positive effect of the increase of the ratio between true and random coincidences that is achieved through the energy selection of only the 511 keV events is not noticeable. In fact, the image quality decreases when an extreme energy cut (400-600 keV) is applied to the events, due to the reduction of the number of coincidences and consequently decrease of the S/N ratio (figure [7b](#page-9-0))).

## 3.3. Image Reconstruction

The EasyPET edugate toolkit, initially developed to simulate the educational version of the EasyPET, was adapted for the 3D version of the device, which is currently under characterization, and used to simulate the NEMA NU 4-2008 IQ phantom[\[17\]](#page-11-16). Results shown in figure [8](#page-10-0) demonstrate the potentiality of the platform to simulate real PET scanners and to be used as a powerful educational toolkit, combined with the other examples available in the Edugate toolkit.

## 4. Summary and Conclusion

The easyPET, developed at the University of Aveiro, is a simplified and affordable PET scanner, developed for students, available for purchase from the CAEN educational kit.

<span id="page-10-0"></span>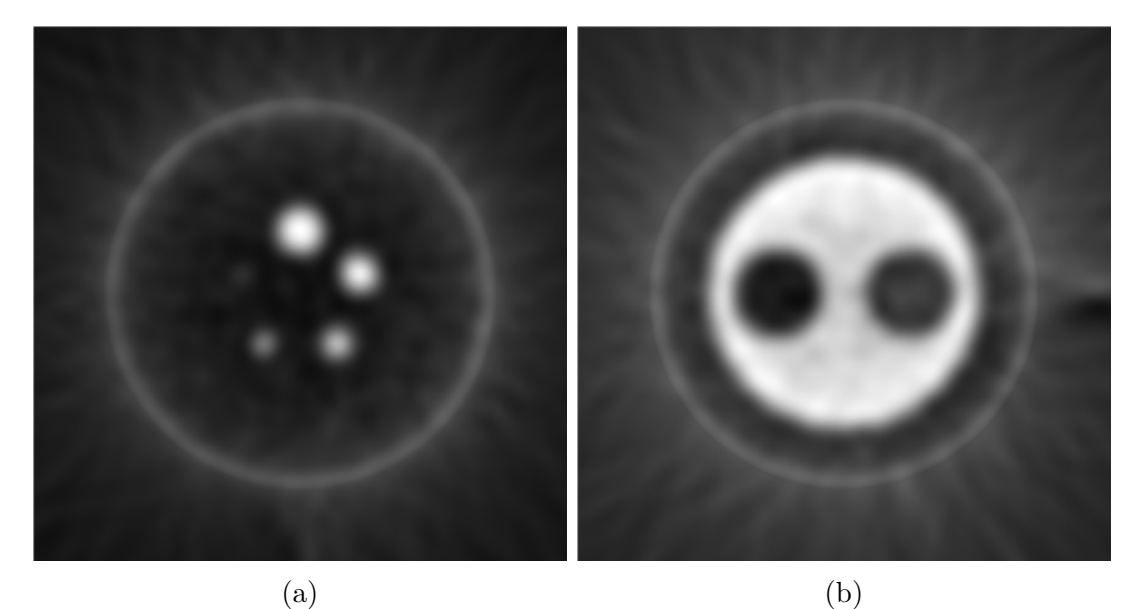

Figure 8: Simulated images of the NEMA NU 4-2008 IQ phantom using the Edugate platform adapted for the EasyPET 3D version. Images reconstructed using FBP algorithm.

The main goal of the system is to allow students to perform and understand simple experiments in PET, from the electric signals circuitry to the final image reconstruction of radioactive sources.

A simulation toolkit based on the EasyPET system is presented in this work. It is an important tool to understand the EasyPET operation principles, and all the geometric parameters related with data acquisition. Using the toolkit, students can change the acquisition parameters, such as the angular steps, the FOV, the speed of the acquisition, the coincidence time window and the energy threshold for the detected  $\gamma$  photons. The type, number and position of the radioactive sources are also selected by the user.

Student can test a FBP algorithm for image reconstruction with multiple input parameters, and evaluate their impact in the final reconstructed image.

Three experiments are suggested in this paper: the evaluation of the position resolution of the system using a point-like  $^{22}$ Na source, the effect of the coincidence time window and energy window for the reconstructed image.

The toolkit has demonstrated very similar results comparing with the physical EasyPET system. Spatial resolution bellow 1.5 mm was obtained, which is a good result compared with PET scanners with the same crystal size.

The toolkit was adapted for the upgraded 3D version of the EasyPET, and the results of an simulation using the NEMA IQ phantom, demonstrates the capabilities and flexibility of the platform not only for educational purposes, but also for research. Soon available as an EduGate module, this toolkit will be useful not only for students that already have the EasyPET system available at their college, which can compare simulated results with the experimental acquisitions, but also for other students that

do not have access to the EasyPET but can benefit in classes.

### Acknowledgments

This work was partially supported by project POCI-01-0145-FEDER- 016855 and PTDC/BBB-IMG/4909/2014, and project easyPET CENTRO-01- 0247-FEDER-017823, CENTRO2020, COMPETE, FEDER, POCI and FCT (Lisbon) programs. P.M.M. Correia was supported by FCT (Lisbon) grant PD/BD/52330/2013 and by I3N laboratory, funded by UID/CTM/50025/2013.

### References

- <span id="page-11-0"></span>[1] Yao R, Lecomte R and Crawford E S 2012 Journal of Nuclear Medicine Technology 40 157–165
- <span id="page-11-1"></span>[2] Kyme A Z, Judenhofer M S, Gong K, Bec J, Selfridge A, Du J, Qi J, Cherry S R and Meikle S R Physics in Medicine and Biology 62 6207
- <span id="page-11-2"></span>[3] Freifelder R and Karp J S Physics in Medicine and Biology 42 2463
- <span id="page-11-3"></span>[4] Arosio V, Caccia M, Castro I, Correia P M M, Mattone C, Moutinho L, Santoro R, Silva A and Veloso J 2017 Nuclear Instruments and Methods in Physics Research Section A: Accelerators, Spectrometers, Detectors and Associated Equipment 845 644 – 647
- <span id="page-11-4"></span>[5] Arosio V, Caccia M, Castro I, Correia P, Mattone C, Moutinho L, Santoro R, Silva A and Veloso J 2016 NSS-MIC 2016 Conference Record
- <span id="page-11-5"></span>[6] Veloso J F C A, Castro I F C, Moutinho L M C, Carramate L F N D, Correia P M M and Silva A L M 2016 Patent - "positron emission tomography system and method with two rotation shafts" ref. PCT /IB2016/051,487 URL [http://www.google.com/patents/WO2016147130A1?](http://www.google.com/patents/WO2016147130A1?cl=en) [cl=en](http://www.google.com/patents/WO2016147130A1?cl=en)
- <span id="page-11-6"></span>[7] CAEN 2016 SP5700 easypet http://www.caen.it/csite/CaenProd.jsp?idmod=1025&parent=61 last visited at 29-07-2017
- <span id="page-11-7"></span>[8] Lewellen T K Physics in Medicine and Biology 53 R287
- <span id="page-11-8"></span>[9] Uchida H, Sakai T, Yamauchi H, Hakamata K, Shimizu K and Yamashita T Physics in Medicine and Biology 61 6635
- <span id="page-11-9"></span>[10] Cabello J, Etxebeste A, Llos G and Ziegler S I Physics in Medicine and Biology 60 3673
- <span id="page-11-10"></span>[11] Correia P M M, Castro I F C and Veloso J F C A 2014 Second International Conference on Applications of Optics and Photonics 9286
- <span id="page-11-11"></span>[12] Santin G, Strul D, Lazaro D, Simon L, Krieguer M, Martins M V, Breton V and Morel C 2003 IEEE Transactions on Nuclear Science 50 1516–1521 ISSN 0018-9499
- <span id="page-11-12"></span>[13] Agostinelli S et al. 2003 Nuclear Instruments and Methods in Physics Research Section A: Accelerators, Spectrometers, Detectors and Associated Equipment 506 250 – 303
- <span id="page-11-13"></span>[14] Pietrzyk U, Zakhnini A, Axer M, Sauerzapf S, Benoit D and Gaens M 2013 Zeitschrift fr Medizinische Physik 23 65 – 70 ISSN 0939-3889
- <span id="page-11-14"></span>[15] Brun R and Rademakers F 1997 Nuclear Instruments and Methods in Physics Research Section A: Accelerators, Spectrometers, Detectors and Associated Equipment 389 81 – 86 ISSN 0168-9002 new Computing Techniques in Physics Research V
- <span id="page-11-15"></span>[16] van der Walt S, Schönberger J L, Nunez-Iglesias J, Boulogne F, Warner J D, Yager N, Gouillart E, Yu T and the scikit-image contributors 2014 PeerJ 2 e453 ISSN 2167-8359
- <span id="page-11-16"></span>[17] 2018 Nu 4-2008: Performance measurements of small animal positron emission tomographs NEMA Standard Publication
- <span id="page-11-17"></span>[18] Sa P M M S 2017 Image reconstruction algorithm implementation for the easypet: a didactic and pre-clinical pet system <http://hdl.handle.net/10451/31700>